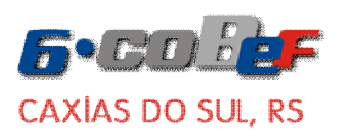

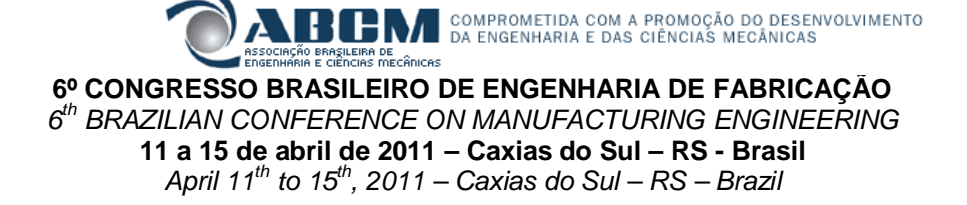

# **SIMULAÇÃO DE MONTE CARLO EM DECISÃO DE INVESTIMENTO PARA FABRICAÇÃO DE PRODUTOS DE COMPÓSITO POLIMÉRICO COM FIBRA DE COCO**

**Robson Marinho da Silva, rmsilva@uesc.br<sup>1</sup> Ana Paula Vieira da Silva Malheiros, ana.paula.eng@hotmail.com<sup>1</sup> Ailana Navarro de Andrade Pereira, naninha\_navarro@hotmail.com<sup>1</sup> Emico Ferreira Santana, emico\_s@hotmail.com<sup>1</sup> Maruedson Pires Martins, maruedson01@yahoo.com.br<sup>1</sup>**

<sup>1</sup>Universidade Estadual de Santa Cruz, Rod. Ilhéus/Itabuna, km 16, Salobrinho, CEP 45662-900 Ilhéus, BA - Brasil

*Resumo: O aumento da demanda por produtos adequados a requisitos ambientais e específicos dos clientes, forçou a criação de novos produtos e materiais. Nesse sentido, destaca-se o desenvolvimento de produtos à base de compósitos poliméricos (CPs) feitos com fibra vegetal e resina poliéster. No entanto, o sucesso do investimento em desenvolvimento de novos produtos necessita de estudos que envolvam análise econômica e os indicadores econômicos utilizados para esta análise são o valor presente líquido (VPL) e a taxa interna de retorno (TIR). Mas, o VPL e a TIR, quando adotados como únicos parâmetros de decisão, avaliam apenas os valores de receita e custo inseridos no fluxo de caixa, sem considerar as possíveis variações aleatórias, seja na receita ou nos custos. A MCS (Monte Carlo Simulation) é uma ferramenta adequada para tratar as incertezas inerentes ao projeto. Entretanto, na literatura ainda existe pouco material publicado sobre procedimentos utilizando o potencial das técnicas de simulação para decisão de investimento de projetos de fabricação de produtos de CPs. Assim, neste trabalho é apresentado um método para tomada de decisão de investimento, que combina as técnicas de VPL e TIR e a MCS, para a produção de compósitos poliméricos com fibra de coco. Um exemplo de aplicação de sistema de produção de chaveiros feitos de CP com fibra de coco é apresentado para destacar as vantagens do método proposto.*

*Palavras-chave: tomada de decisão, projeto de investimento, método de Monte Carlo, simulação, compósito polimérico*

## **1. INTRODUÇÃO**

A alta competitividade das empresas aliada a avanços tecnológicos alavancaram a criação de produtos inovadores, que atraiam consumidores tanto pela sua utilidade e qualidade como pela capacidade atender os novos requisitos de sustentabilidade, tais como preservação do meio ambiente, preocupação com saúde sanitária e utilização eficiente dos recursos disponíveis (Blackstocka et al., 2007; Zickler et al., 2009 e Marinelli et al., 2008).

A nova abordagem estratégica "pesquisa com sustentabilidade", aborda três aspectos conflitantes: contribuir para o desenvolvimento econômico, sendo ecologicamente correto e socialmente justo. Alguns temas prioritários são destacados e incluem: energias renováveis, transporte e logística, tecnologias de novos produtos com requisitos ambientais, e a sustentabilidade das construções prediais (Zickler et al., 2009 e Blackstocka et al., 2007).

Nesse contexto, encaixa-se o desenvolvimento de produtos à base de compósitos poliméricos - CPs. CPs é um material obtido da combinação de pelo menos dois materiais que após a mistura ainda podem ser perfeitamente identificados, sendo que as propriedades do compósito são superiores a de seus constituintes analisados separadamente. Em geral, o CP é formado por "matriz" e "elemento de reforço" (Bledzki & Gassan, 1999; Bernardi et al., 2004. e Santos, 2006). Bernadi et al. (2004), afirmam "o componente matricial serve como meio de transferência e homogeneização dos esforços suportados pelos componentes de reforço e as fibras atuam como elementos de reforço, com a finalidade de impor obstáculos à propagação de fissuras, além de funcionar como ponte de transferência dos esforços, garantindo, assim, uma capacidade resistente após a abertura da mesma".

As fibras vegetais têm sido investigadas para uso como elemento de reforço em CPs, pois apresentam propriedades mecânicas e químicas relativamente boas, como resistência a tração e flexão, baixa densidade, baixa atoxicidade, não abrasivas, e resistividade térmica, além de atender os requisitos de sustentabilidade, como ser uma fonte renovável, e biodegradabilidade. Estas características possibilitam um uso potencial de fibras vegetais no desenvolvimento de novos

### *6º C ON G R E S S O B R A SIL EIR O D E E N G EN H A R I A D E F AB R I C A Ç Ã O 1 1 a 15 d e A b ri l d e 20 11. Ca xia s d o Su l - R S*

produtos (Bledzki & Gassan, 1999). Santos (2006) propõe o uso de fibras vegetais como reforços em CPs para obtenção de materiais termoplásticos e borrachas, pois estas fibras tem um impacto bastante positivo na relação custo benefício.

Um tipo de fibra vegetal que têm sido bastante utilizada é a fibra do coco (Santos, 2006; Fornari Junior & Souza, 2010). A utilização da fibra de coco para a obtenção de CPs é importante por ser um processo de custo relativamente baixo, de reciclagem e obtenção relativamente fácil, e que também apresenta boas propriedades mecânicas e químicas.

Por outro lado, o sucesso do investimento em desenvolvimento de novos produtos necessita de estudos envolvendo análise econômica, visando oferecer uma margem de confiança ao potencial investidor para a tomada de decisão (Neves, 1996). A análise econômica consiste em fazer estimativas de todas as entradas e saídas, ou seja, o levantamento dos gastos envolvidos com o investimento inicial, operação e manutenção e também das receitas geradas durante um determinado período de tempo, e desse modo obter-se o fluxo de caixa relativo a esses investimentos, custos e receitas e calcular quais serão os indicadores econômicos conseguidos com o empreendimento (Sartori et al., 2006).

Dentre os indicadores econômicos mais utilizados para analisar a viabilidade econômica de projetos, estão o valor presente líquido (VPL) e a taxa interna de retorno (TIR). De acordo com Gitman (2004) o valor presente líquido (VPL) é uma técnica sofisticada de análise de orçamentos de capital, obtida subtraindo-se o investimento inicial de um projeto do valor presente das entradas de caixa descontada a uma taxa igual ao custo de capital da empresa, i.e., a taxa de captação dos recursos, considerando alguns princípios contábeis, adotados pela empresa (Atkinson et. al., 2000).

A taxa interna de retorno (TIR) é uma taxa de desconto do investimento que anula o Valor Presente Líquido do fluxo de caixa. Portanto, é razoável aceitar projetos que apresentem a TIR superior à Taxa Mínima de Atratividade (TMA). Esse indicador é diretamente ligado ao VPL, e quando superior à TMA, indica um VPL positivo, mais uma vez, indicando que o projeto pode ser aceito (Bruni, 1998).

Comparando-se esses indicadores econômicos com as possíveis taxas de rendimento de mercado ou próprias para o investimento de capital, pode-se concluir sobre a viabilidade do investimento (Homem, 2004). No entanto, Lima (2008) afirma que o VPL, quando adotado como parâmetro de decisão, avalia apenas os valores de receita e custo inseridos no fluxo de caixa, sem que haja um tratamento matemático mais sofisticado para as possíveis variações, seja na receita, seja nos custos. O potencial das técnicas de simulação pode ser utilizado como alternativa para previsão e redução de custos e redução do tempo despendido no desenvolvimento de projetos (Silva et al., 2010).

Segundo Moore & Weatherford (2005), a MCS (*Monte Carlo Simulation*) pode ser utilizado largamente na avaliação de projetos, onde os riscos envolvidos podem ser expressos de forma simples e de fácil leitura, e as técnicas deste tipo de simulação auxiliam consideravelmente a tomada de decisão. Assim, os indicadores deixam de ser determinísticos e permitem a investigação de algum problema com base na geração de números aleatórios com uma função de probabilidade associada a esta geração (Junqueira & Pamplona, 2002).

Entretanto, mesmo reconhecendo que o desenvolvimento de CPs são importantes para melhorar a qualidade dos produtos, e atender exigências de melhoria de qualidade, ambientais e sanitárias, de fato, na literatura ainda existe pouco material publicado sobre procedimentos para decisão de investimento de projetos de fabricação destes produtos. Assim, neste trabalho é apresentado um método para tomada de decisão de investimento, através do cálculo do VPL e da TIR e utilizando a técnica de MCS, para a produção de compósitos poliméricos com fibra de coco, fruto encontrado em algumas regiões do Brasil em quantidade relativamente grande e que muitas vezes é descartado em locais inapropriados. Um exemplo de aplicação de um modelo para análise econômica de um sistema de produção de chaveiros feito de CP e fibra de coco é apresentado para destacar as vantagens do método proposto. Este fruto muitas vezes é descartado em locais inapropriados (como em praias e ruas), agredindo o meio ambiente em que vivemos, e portanto este trabalho também contribui para a divulgação de técnicas que considerem a sua re-utilização.

### **2. DECISÃO DE PROJETOS DE INVESTIMENTO**

O termo projeto está associado à percepção de necessidades ou oportunidades de certa organização. O processo de elaboração e execução do projeto, ao longo do tempo, segue fases distintas e o desenvolvimento destas deve começar pela mensuração da necessidade e pela identificação de quem comprará o produto ou serviço a ser produzido. Para elaborar um estudo de mercado, o autor propõe que sejam coletadas algumas informações sobre o produto, cujo nível de detalhe aumenta conforme o projeto de investimento entra em uma nova fase (Buarque, 1991).

Para a tomada de decisão de investimento em geral é feita uma análise financeira, calculando e pesquisando dados disponíveis para preenchimento do fluxo de caixa, o que permite obter uma visão mais clara da situação e desempenho de novos projetos das empresas. Dentro da análise financeira, existem alguns indicadores que podem ser calculados como o valor presente líquido (VPL), a taxa interna de retorno (TIR), o índice de lucratividade. Esta é uma excelente ferramenta e um dos elementos mais importantes na tomada de decisões à disposição de qualquer pessoa relacionada à empresa. Por meio da análise financeira, pode-se analisar a viabilidade dos mais diversos tipos de projeto (Pinto & Carvalho, 2005).

Além dos indicadores VPL e TIR, deve-se explorar o potencial das técnicas de simulação que podem auxiliar na execução da análise financeira. A técnica de MCS é um método de avaliação interativa de um modelo determinístico, usando números aleatórios como entradas (Lima et. al., 2008). Esse método é mais utilizado quando o modelo é complexo, ou não-linear, ou quando envolve um número razoável de parâmetros de incerteza, as quais, em geral, estão presentes em projetos de investimento.Para Fernandes (2005), a MCS permite simular qualquer processo cujo andamento dependa de fatores aleatórios. Desta forma, através da MCS, é possível quantificar os riscos associados aos fatores aleatórios (imprevisíveis) de um projeto, relacionando-os com custos ou tempos de processos. De forma simples,

Junqueira & Pamplona (2002) afirmam "*a Simulação de Monte Carlo tem sido reconhecida como uma grande ferramenta para tomadores de decisão, pois permite a investigação de algum problema com base na geração de números aleatórios e estatística da probabilidade*". Sartori et. al. (2006) empregaram a MCS no estudo de implantação uma unidade agroindustrial de produção de bananas do tipo *chips*. Buratto (2005) utilizou a simulação de Monte Carlo para analisar a capacidade de pagamento das empresas em financiamentos de longo prazo. Enquanto Lima et. al. (2008), apresentam um estudo de caso no qual a MCS foi aplicada para analisar a viabilidade econômica da ampliação da capacidade instalada de uma empresa produtora de refrigerantes.

Segundo Andrade (2008), a MCS pode ser utilizado na avaliação do risco de investimentos. O processo de análise pode ser descritos da seguinte forma: 1) identificação das variáveis que podem interferir mais fortemente nos resultados do investimento, as variáveis mais relevantes do sistema; 2) associar distribuições de probabilidade às variáveis escolhidas; 3) aplicar o MCS para gerar, em cada experimento, um fluxo de caixa; 4) resolver o fluxo de caixa para encontrar o índice que mede o mérito do investimento – como, por exemplo, o valor presente líquido (VPL) ou taxa interna de retorno (TIR); 5) analisar a distribuição de probabilidade do índice de mérito escolhido, que resulta de todos os experimentos realizados; e 6) a partir dessa distribuição, calcular o valor esperado do resultado do investimento e o grau de risco.

Ainda segundo Andrade (2008), a aplicação do MCS baseia-se em um conceito estatístico relativamente simples: seja x uma variável aleatória com as seguintes características: (1) função de distribuição de probabilidade ⇒ f(x), e (2) função cumulativa de probabilidade ⇒ F(x). Se definirmos uma nova variável y = F(x), esta tem uma distribuição uniforme sobre o intervalo fechado [0,1]. A função cumulativa de probabilidades representa as características aleatórias da variável em questão. A função y = F(x) é uma relação entre duas variáveis: (a) variável x, com distribuição aleatória própria, e (b) variável y, com distribuição uniforme, entre [0,1]. Assim, este procedimento de MCS consiste em: (i) dada a função cumulativa de probabilidade da variável em simulação F(x), toma-se um número gerado aleatoriamente, no intervalo [0,1], e usando a função cumulativa de probabilidades, determina-se o valor da variável x, que corresponde ao número aleatório gerado.

O MCS tem sido utilizado, por exemplo, em Evans & Olson (1998), Nersesian (2000) e Curry (2002), os quais têm sugerido sua aplicação em decisão de investimento. No entanto, vale ressaltar que embora o desenvolvimento de novas tecnologias tornasse disponível e acessível recursos computacionais que permitem a ampla utilização do método, ainda são poucos os trabalhos que abordem este tema. Assim, técnicas que facilitem e divulguem a aplicação do MCS pode ser considerado um assunto relevante e atual para decisão de investimento no desenvolvimento de produtos.

### **3. PROCEDIMENTO PROPOSTO**

Aqui é descrito um MMCS (*Method of Monte Carlo Simulation*) para decisão de investimento baseado na técnica de MCS que esta subdividida em sub-etapas e passos. Este trabalho foca no desenvolvimento da etapa 2

*Etapa 1 – levantamento das técnicas no processo de fabricação de CP com fibras de coco --* nesta etapa devem ser relacionados os materiais utilizados para a fabricação dos compósitos poliméricos e, também, os procedimentos adotados para o processamento dos materiais. Para maiores detalhes desta etapa vide Fornari Júnior & Souza (2010)

*Etapa 2 – decisão de investimento --* duas situações devem ser consideradas nesta etapa: "situação de certeza" e "situação de risco", que são subdividas em duas sub-etapas.

*Sub-etapa 2.1 – análise da situação de certeza* **-** nesta sub-etapa as variáveis são determinísticas, portanto, denominou-se esta análise de "situação de certeza". Envolve os seguintes passos:

- *passo 1* levantamento do investimento em equipamentos utilizados no processo produtivo dos compósitos;
- *passo 2* levantamento dos custos fixos do projeto, tais como: depreciação, manutenção
- *passo 3* levantamento dos custos variáveis de produção, que incluem mão-de-obra e matérias-primas;
- *passo 4* cálculo das saídas anuais, que será a soma dos custos fixos e variáveis;
- *passo 5* determinação da quantidade de chaveiros que serão produzidos para venda;
- *passo 6* definição do preço de venda dos chaveiros;
- *passo 7* definição da quantidade de chaveiros vendidos no ano;
- *passo 8* cálculo das entradas anuais (quantidade de chaveiros vendida multiplicada pelo preço de venda);
- *passo 9* elaboração do fluxo de caixa, considerando neste caso uma projeção para seis anos; e
- *passo 10* cálculo dos parâmetros financeiros (VPL, TIR).

*Sub-etapa 2.2 – análise da situação de risco* -- deve-se levar em conta nesta sub-etapa os riscos envolvidos no projeto através da MCS. Os passos para aplicação desta análise são descrito a seguir:

- *passo 11 –* identificação das variáveis aleatórias;
- *passo 12 –* associação de distribuições de probabilidade às variáveis escolhidas*;*
- *passo 13 –* aplicação do MCS para gerar, em cada experimento, um fluxo de caixa;
- *passo 14 –* resolver o fluxo de caixa para encontrar o índice que mede o mérito do investimento;
- *passo 15 –* análise da distribuição de probabilidade do índice de mérito escolhido dos experimentos; e
- *passo 16 –*calcular o valor esperado do resultado do investimento e o grau de risco.

### **4. EXEMPLO DE APLICAÇÃO**

### *6º C ON G R E S S O B R A SIL EIR O D E E N G EN H A R I A D E F AB R I C A Ç Ã O 1 1 a 15 d e A b ri l d e 20 11. Ca xia s d o Su l - R S*

Aqui um exemplo de aplicação desenvolvido no Laboratório de Polímeros e Sistemas (LAPOS) da Universidade Estadual de Santa Cruz – UESC, localizada em Ilhéus, BA, é apresentado em conjunto com a aplicação das etapas envolvidas, permitindo ressaltar as vantagens do MMCS proposto seguindo as etapas apresentadas na seção anterior.

*Etapa 1 – levantamento das técnicas utilizadas no processo de fabricação-* são relacionados os materiais utilizados para a fabricação dos compósitos poliméricos em formato de chaveiros e, também, os procedimentos adotados para o processamento dos materiais. A técnica para o processamento das matérias-primas foi adquirida através de experimentos práticos realizados no laboratório LAPOS da Universidade Estadual de Santa Cruz (UESC) em Ilhéus, BA (vide detalhes em Fornari Júnior & Souza, 2010). Dois modelos de compósitos são fabricados no laboratório: os corpos de prova e os chaveiros. Os corpos de prova são utilizados para ensaios mecânicos de resistência à tração, flexão, compressão e impacto. No caso dos chaveiros, é utilizado como elemento de reforço a fibra do coco. A Fig. 1 ilustra os chaveiros e corpos de prova (para ensaio de flexão) produzidos no LAPOS.

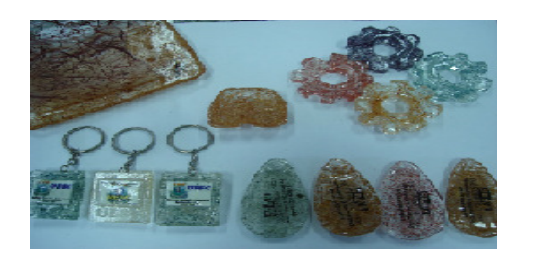

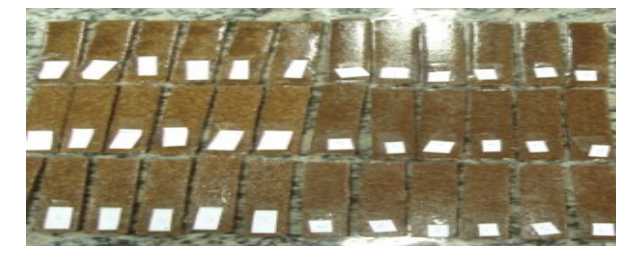

**(a) Chaveiros (b) corpos de prova**

## **Figura 1. Compósitos poliméricos com fibra de coco desenvolvidos no LAPOS – UESC.**

*Etapa 2 – decisão de investimento –* nesta etapa é descrito a aplicação das situações que segundo o procedimento proposto, devem ser consideradas na análise de investimento: "situação de certeza" e "situação de risco". Por simplificação e facilidade de entendimento os dados levantados são listados utilizando-se tabelas.

*Sub-etapa 2.1 – análise da situação de certeza --* os passos desta sub-etapa são descritos a seguir.

*Passo 1* - Primeiramente, levantou-se os dados do investimento físico, conforme Tab.(1). *Passo 2* - a seguir, foram calculados os custos fixos, apresentados na Tab.(2). Os custos fixos são os mesmos para qualquer quantidade produzida. A taxa de depreciação de 10% é adotada para os equipamentos.

| <b>Investimento físico</b> |       |  |  |  |
|----------------------------|-------|--|--|--|
| <b>Máquina</b>             | Valor |  |  |  |
| Estufa                     | 4000  |  |  |  |
| Agitador elétrico          | 1200  |  |  |  |
| Peneira granulométrica     | 2400  |  |  |  |
| Balança eletrônica         | 900   |  |  |  |
| Moinho de bolas            | 4500  |  |  |  |
| <b>Total</b>               | 13000 |  |  |  |

**Tabela 1.** *Passo 1* **– levantamento do investimento físico (R\$).**

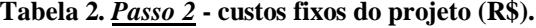

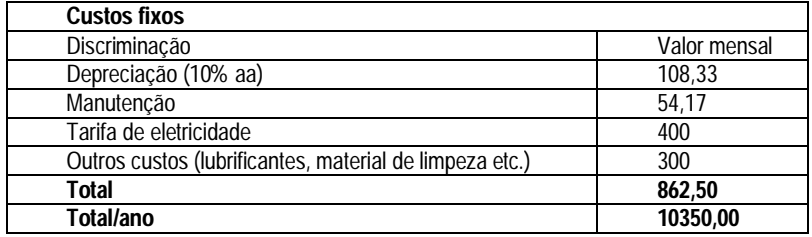

*Passo 3* - após o cálculo dos custos fixos, levantou-se os custos variáveis, estipulando uma produção de 2000 chaveiros mensais, no total de 24000 chaveiros/ano, Tab.(3). *Passo 4* - tem-se na Tab.(4) o resumo dos custos de produção do projeto. *Passo 5* – o custo variável foi calculado para uma quantidade estipulada de 2000 chaveiros mensais. No entanto, a quantidade de chaveiros vendida não será a mesma para todos os anos. Logo, estipulou-se que, no primeiro ano, seriam vendidos 2000 chaveiros por mês, totalizando 24000 chaveiros no ano e, para os próximos cinco anos, já que o fluxo de caixa foi feito para seis anos, considerou-se que a venda de chaveiros aumentaria de cem unidades por mês a cada ano. Esses dados são melhor visualizados na Tab.(5). *Passo 6* - como os custos variáveis dependem da quantidade de chaveiros produzidos e o custo variável unitário dos chaveiros é R\$1,07, é necessário que se calcule o custo variável para cada quantidade estipulada anteriormente. Isso pode ser feito multiplicando-se o custo variável unitário pela quantidade produzida no ano. Os resultados são mostrados na Tab.(6).

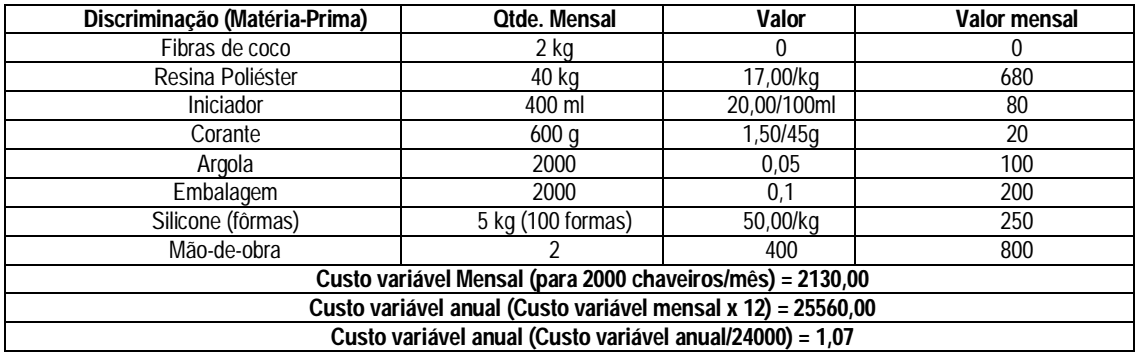

#### **Tabela 3.** *Passo 3* **- custos variáveis (R\$).**

**Tabela 4.** *Passo 4* **- resumo dos custos de produção do projeto (R\$).**

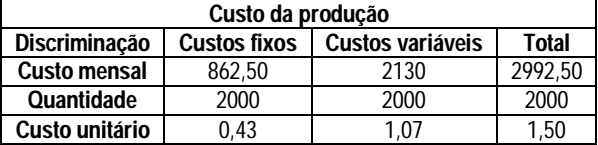

**Tabela 5.** *Passo 5* **- quantidade estipulada de chaveiros vendida em seis anos de projeção (unidades).**

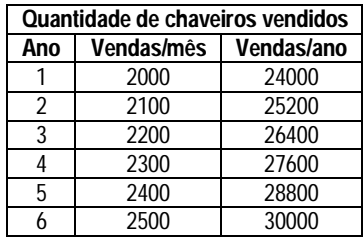

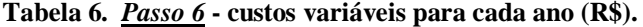

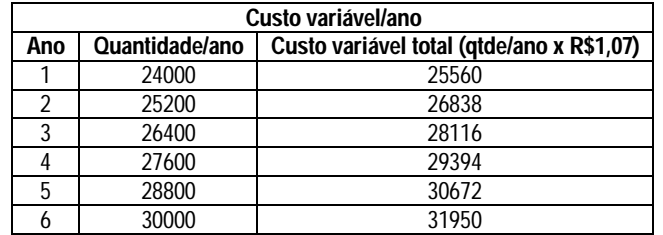

*Passo 7* - somando-se o custo fixo total da Tab.(2), e o custo variável total de cada quantidade para cada ano da Tab.(6), têm-se as saídas para cada ano relacionado na Tab. (7).

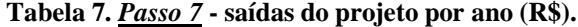

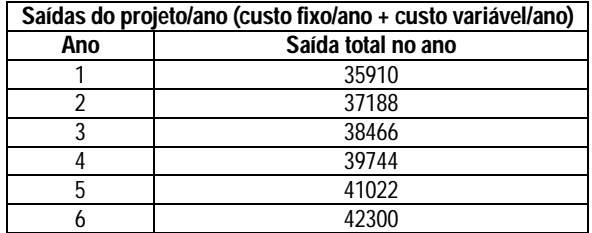

*Passo 8* - após pesquisas realizadas no mercado, constatou-se que a maioria dos produtos ecologicamente corretos possui um valor agregado, o que os deixa com preços mais elevados que os produtos comuns. No caso dos chaveiros, que já vinham sendo vendidos por R\$2,00, o acréscimo no preço foi de 20%. Sendo assim, como o custo unitário de cada chaveiro é R\$1,50, conforme a Tab. (4), o lucro unitário será de R\$0,50. Após a determinação do preço de venda e da quantidade de chaveiros que seria vendida é possível a elaboração do fluxo de caixa e realização da simulação. O fluxo foi feito considerando seis anos de projeção. A partir disso, pode-se então calcular as entradas anuais do projeto. Essas entradas são mostradas na Tab.(8). *Passo 9* - com os valores obtidos até aqui, pode-se então elaborar o fluxo de

caixa do projeto, conforme Tab.(9). *Passo 10* - a partir deste fluxo, pode-se finalmente calcular o VPL e a TIR, com o auxílio da ferramenta Excel. A TMA considerada para o cálculo do VPL foi de 10. Logo: VPL = R\$ 50.520,74 e TIR = 99,243%. Essa análise, considerando apenas o VPL e a TIR, mostra que o projeto é viável, pois o VPL encontrado é positivo e a TIR é maior que a TMA estipulada. No entanto, esta análise não considera os riscos das variáveis aleatórias.

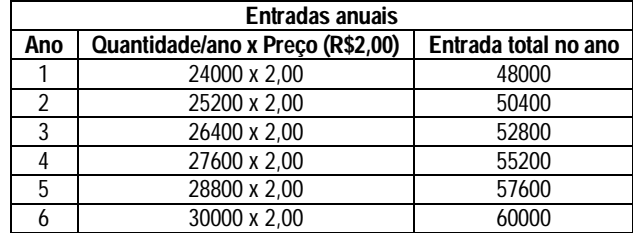

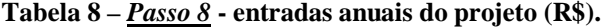

**Tabela 9 –** *Passo 9* **- fluxo de caixa do projeto (R\$).**

| Fluxo de caixa (Entradas/ano – Saídas/ano) |                  |                  |          |          |                  |          |
|--------------------------------------------|------------------|------------------|----------|----------|------------------|----------|
| ANO 0                                      | ANO <sup>1</sup> | ANO <sub>2</sub> | ANO 3    | ANO 4    | ANO <sub>5</sub> | ANO 6    |
| 13000                                      | R\$12090         | R\$13212         | R\$14334 | R\$15456 | R\$16578         | R\$17700 |

*Sub-etapa 2.2 – análise da situação de risco-- a* seguir são descritos os passos desta sub-etapa.

*Passo 11* – determinação das variáveis aleatórias - aquelas que, ao longo dos anos, podem sofrer modificações. Dessa forma, influenciam diretamente no resultado da análise do investimento. As variáveis aleatórias consideradas para este exemplo foram: (i) vendas de chaveiros no primeiro ano (em unidades); (ii) lucro por chaveiro vendido no primeiro ano (em R\$); (iii) crescimento estimado das vendas ao ano; e (iv) crescimento estimado dos lucros ao ano. Para as vendas no primeiro ano, estipulou-se uma quantidade média igual a 24000 unidades. Para o lucro médio no primeiro ano o valor adotado foi de R\$ 0,50/chaveiro, pois, em situação de certeza, calculou-se que o custo para produzir cada chaveiro é de R\$ 1,50. Para o crescimento médio das vendas e do lucro, ao ano, estipulou-se 10% e 5% respectivamente. A partir da média estimam-se os valores para cada variável aleatória, pois estes são necessários para o cálculo das probabilidades segundo a distribuição normal (distribuição adotada para ser associada às variáveis aleatórias consideradas para o projeto). Na Tab.(10) identificam-se os valores estipulados para cada variável aleatória.

*Passo 12* – para o cálculo da distribuição de probabilidades normal é necessário conhecer a média e o desvio padrão das respectivas variáveis. Assim como a média, o desvio padrão também é estimado (10% do valor da variável) para cada variável aleatória analisada, sendo assim adotado 2400 unidades, R\$ 0,05, 1% e 0,5%, para as variáveis (i) a (iv). Logo, com os valores das variáveis, da média e do desvio padrão, calculou-se, através da função "DIST.NORM" do Excel, a função cumulativa de probabilidades para cada variável aleatória, conforme Tab.(10).

*Passo 13* – determinação do número de experimentos e dos números aleatórios para cada variável: cem experimentos foram realizados, i.e., cem números aleatórios, através da fórmula "ALEATÓRIO()", foram gerados para cada variável aleatória. É feita assim a realização da simulação das variáveis aleatórias: para a simulação de cada variável aleatória, utilizou-se a função "PROCV" do Excel. Esta função leva em consideração: (a) o valor procurado, correspondente ao número aleatório, (b) a matriz referente à função cumulativa e os valores da variável aleatória, (c) o índice da coluna que corresponde aos valores da variável aleatória, e (d) o valor lógico que encontra o valor da variável aleatória mais próxima (em ordem crescente) do número aleatório procurado, na coluna de probabilidades. A simulação da variável aleatória (i), para quinze dos cem experimentos realizados, pode ser verificada na Tab.(11).

*Passo 14* –para cada um dos cem experimentos simulados foi gerado um valor, sendo este utilizado para a formação dos fluxos de caixa. O fluxo de caixa do ano zero é o investimento inicial do projeto (R\$ 13.000,00), no ano um é formado pela multiplicação dos valores das vendas pelos valores dos lucros desse ano, no ano dois, é o valor do ano um acrescido das taxas de crescimento das vendas e dos lucros e assim por diante até o ano seis.O cálculo dos indicadores de avaliação financeira VPL e TIR: os indicadores VPL e TIR foram calculados para todos os fluxos de caixa simulados, conforme Tab.(12).

*Passo 15* – para a construção dos gráficos de freqüências acumuladas crescentes e decrescentes: a partir dos cem valores de VPL encontrados, utiliza-se os dados obtidos de classes de VPL, freqüências acumuladas crescentes (AC), freqüências relativas e freqüências acumuladas decrescentes (ACD). Para a determinação das classes de VPL utilizou-se o método do menor valor, onde o acréscimo de 7000 ao valor do menor VPL proporcionou um número de classes que não prejudica a análise da simulação (um acréscimo de 4000 ao menor VPL, por exemplo, geraria a necessidade de um número de classes bem maior para cobrir toda a faixa de valores de VPL encontrados, podendo prejudicar a análise da simulação). A Tab. (13) mostra as classes de VPL, as freqüências acumuladas (crescente e decrescente) e a freqüência relativa.

*Passo 16* – confecção dos gráficos de probabilidade e de freqüências acumuladas crescentes e decrescentes**:** a Fig. 2a ilustra o gráfico gerado para as freqüências acumuladas crescentes e decrescentes e, também, para a função probabilidade. A função cumulativa crescente deve ser analisada como "menor ou igual". Por exemplo, a probabilidade é de 40% que o VPL pode ser menor ou igual a, aproximadamente, R\$ 45.881,05. Por outro lado, as funções

cumulativas decrescente analisam-se para maiores ou igual. Por exemplo, a probabilidade é de aproximadamente 40% que o VPL pode ser maior ou igual a R\$ 59.881,05. Em relação à função de distribuição de probabilidade, pode-se afirmar que o VPL de maior probabilidade, 30% aproximadamente, está entre R\$ 45.881,05 e R\$ 52.881,05. Dessa forma, o valor esperado do VPL para o investimento é positivo (está entre R\$ 45.881,05 e R\$ 52.881,05). Nesta análise chamada de otimista, constata-se que nenhum valor da TIR foi inferior a TMA estabelecida, o que comprova a viabilidade do investimento para as condições estabelecidas.

| <b>Função</b><br>cumulativa | Vendas no<br>primeiro ano (i) | <b>Função</b><br>cumulativa | Lucro unitário<br>(R\$) (ii) | Função<br>cumulativa | Cresc. Das<br>vendas (%) (iii) | Função<br>cumulativa | Cresc. Dos<br>lucros (%) (iv) |
|-----------------------------|-------------------------------|-----------------------------|------------------------------|----------------------|--------------------------------|----------------------|-------------------------------|
| 0.000                       | 0                             | 0.000                       | 0                            | 0.000                | 0                              | 0                    | 0                             |
| 0,006                       | 18000                         | 0.000                       | 0,2                          | 0.000                | 4                              | 0.00                 | 2                             |
| 0.019                       | 19000                         | 0.000                       | 0,25                         | 0.000                | 5                              | 0.00                 | 2,5                           |
| 0,048                       | 20000                         | 0,000                       | 0,3                          | 0,000                | 6                              | 0.00                 | 3                             |
| 0,106                       | 21000                         | 0,001                       | 0,35                         | 0,001                | ┑                              | 0,00                 | 3,5                           |
| 0,202                       | 22000                         | 0.023                       | 0,4                          | 0.023                | 8                              | 0,02                 | 4                             |
| 0,338                       | 23000                         | 0,159                       | 0,45                         | 0.159                | 9                              | 0,16                 | 4,5                           |
| 0,500                       | 24000                         | 0.500                       | 0,5                          | 0.500                | 10                             | 0,50                 | 5                             |
| 0,662                       | 25000                         | 0.841                       | 0,55                         | 0.841                | 11                             | 0.84                 | 5,5                           |
| 0.798                       | 26000                         | 0.977                       | 0,6                          | 0.977                | 12                             | 0.98                 | 6                             |
| 0.894                       | 27000                         | 0.999                       | 0,65                         | 0.999                | 13                             | 1,00                 | 6,5                           |
| 0.952                       | 28000                         | 1.000                       | 0,7                          | 1,000                | 14                             | 1,00                 |                               |
| 0.981                       | 29000                         | 1,000                       | 0,75                         | 1,000                | 15                             | 1,00                 | 7,5                           |
| 0.994                       | 30000                         | 1.000                       | 0,8                          | 1,000                | 16                             | 1,00                 | 8                             |

**Tabela 10.** *Passos 11 e 12* **– função cumulativa de probabilidade das variáveis aleatórias.**

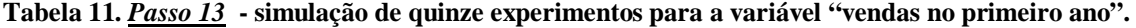

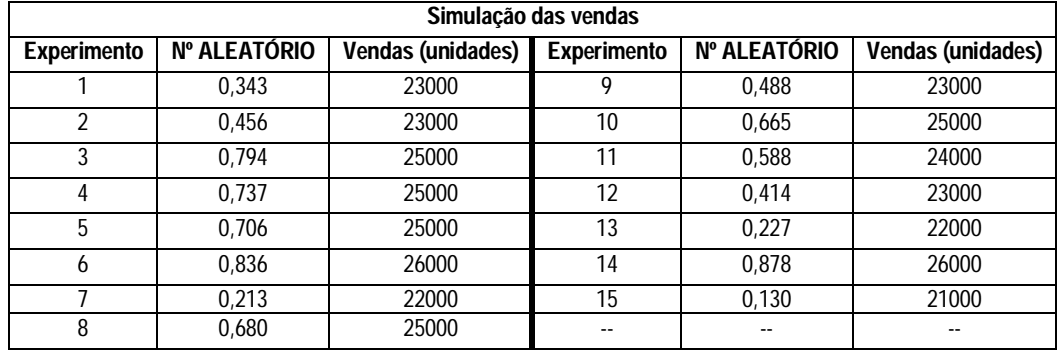

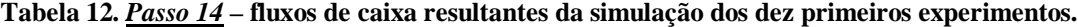

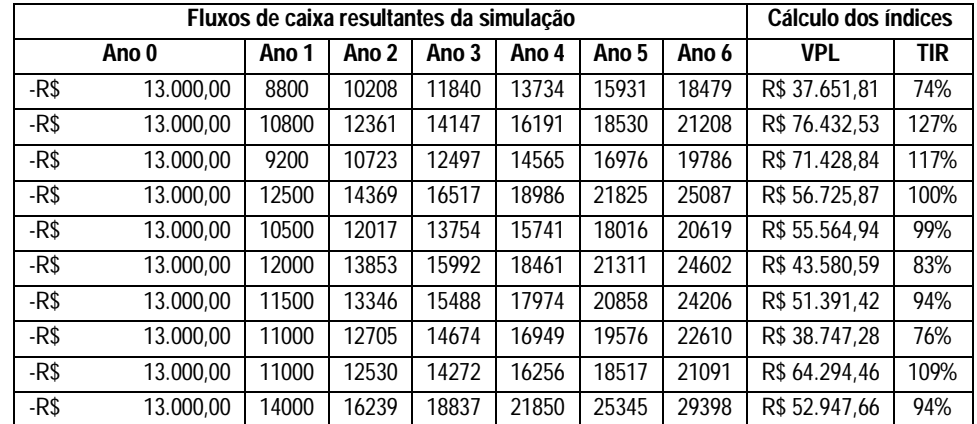

Um fator que interfere fortemente na análise da simulação (utilizando a planilha Excel), diz respeito às mudanças "automáticas" ocorridas nos números aleatórios, toda vez que uma nova entrada de dados é realizada. Com isso, toda vez que o número aleatório é alterado automaticamente, há uma mudança nos valores de VPL simulados. Verifica-se que o menor valor encontrado para o VPL foi –R\$ 13.000,00. No entanto, analisando a freqüência relativa,

identificavam-se no máximo três valores de VPL (dos cem simulados) iguais a –R\$ 13.000,00. Ou seja, o risco se tornar inviável é menor ou igual a 3%. Esta análise denominada pessimista está ilustrada na Fig. 2b, após as diversas simulações feitas nos números aleatórios. Neste caso, indica-se que ao utilizar-se este MMCS, a engenharia considere a análise para situação que propicie a maior confiabilidade possível, buscando realizar estas inferências para analisar o grau de risco do projeto.

| <b>Classes de VPL</b> | Freqüência acumulada | Freqüência relativa | Frequência acumulada decrescente |
|-----------------------|----------------------|---------------------|----------------------------------|
| -R\$ 13.000,00        |                      | 1                   | 100                              |
| -R\$ 6.000,00         | 1                    | 0                   | 99                               |
| R\$ 1.000,00          | 1                    | $\mathbf 0$         | 99                               |
| R\$ 8.000,00          | 1                    | $\mathbf 0$         | 99                               |
| R\$ 15.000,00         | 1                    | $\mathbf 0$         | 99                               |
| R\$ 22.000,00         | 1                    | 0                   | 99                               |
| R\$ 29.000,00         | 1                    | 0                   | 99                               |
| R\$ 36.000,00         | 3                    | 2                   | 99                               |
| R\$43.000,00          | 11                   | 8                   | 97                               |
| R\$ 50.000,00         | 35                   | 24                  | 89                               |
| R\$ 57.000,00         | 58                   | 23                  | 65                               |
| R\$ 64.000,00         | 89                   | 31                  | 42                               |
| R\$ 71.000,00         | 97                   | 8                   | 11                               |
| R\$ 78.000,00         | 100                  | 3                   | 3                                |
| R\$ 85.000,00         | 100                  | 0                   | 0                                |
| R\$ 92.000,00         | 100                  | 0                   | 0                                |
| R\$ 99.000,00         | 100                  | $\mathbf{0}$        | $\mathbf{0}$                     |
| R\$ 106.000,00        | 100                  | 0                   | 0                                |
| R\$ 113.000,00        | 100                  | 0                   | 0                                |
| R\$ 120.000,00        | 100                  | $\mathbf 0$         | $\mathbf{0}$                     |
| R\$ 127.000,00        | 100                  | 0                   | 0                                |
| R\$ 134.000,00        | 100                  | $\mathbf 0$         | 0                                |
| R\$141.000,00         | 100                  | 0                   | 0                                |

**Tabela 13.** *Passo 15* **– dados para construção dos gráficos das freqüências acumuladas e probabilidade.**

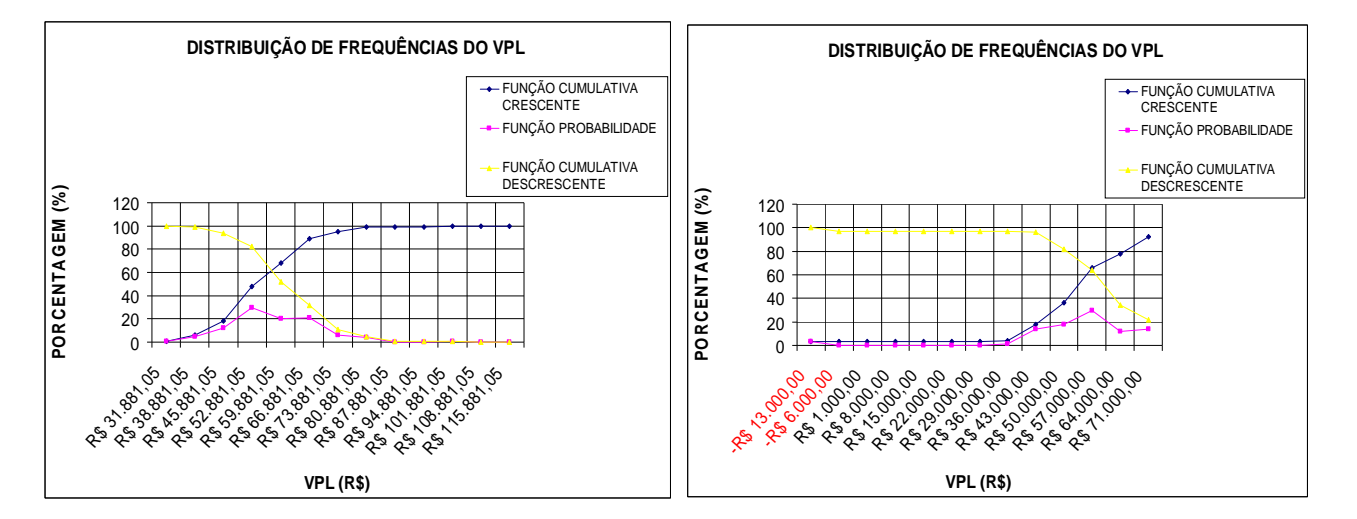

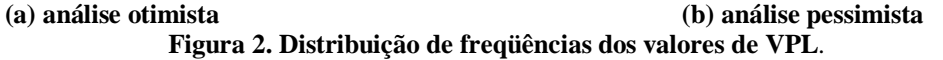

## **5. CONCLUSÕES**

Neste texto foi apresentado um MMCS (*Method of Monte Carlo Simulation)* de decisão de investimento utilizando técnicas de viabilidade econômica baseadas na análise dos indicadores VPL (Valor Presente Líquido) e TIR (Taxa Interna de Retorno) e na técnica de MCS (Monte Carlo Simulation). Um exemplo de aplicação para desenvolvimento de

produtos de compósitos poliméricos (CPs) com fibra do fruto coco como elemento de reforço, realizado no Laboratório de Polímeros e Sistemas (LAPOS) da Universidade Estadual de Santa Cruz (UESC), Ilhéus/BA é apresentado para demonstrar as vantagens do MMCS proposto.

O MMCS é dividido em etapas: *etapa 1 – levantamento das técnicas utilizadas no processo de fabricação* e *etapa 2 – decisão de investimento*. Este trabalho foca na descrição da etapa 2 em que são consideradas na decisão de investimento duas situações: "situação de certeza" e "situação de risco". Estas etapas são subdivididas em sub-etapas e passos, os quais são todos descritos. O MCMS utiliza a ferramenta Excel, por considerar um software de interface relativamente simples e amplamente conhecido.

No exemplo de aplicação pode-se verificar a utilidade de aplicação do MMCS.As principais incertezas inerentes à avaliação do projeto estão relacionadas aos custos e duração das diversas atividades na fase de implantação e do nível de atividades, preços e estrutura de custos em sua fase operacional, i.e., as variáveis aleatórias do projeto. O MMCS mostrou-se uma ferramenta adequada na quantificação destas variáveis. A análise formal destas incertezas, seus interrelacionamentos e influência nos resultados, permite uma tomada de decisão com maior compreensão da extensão dos riscos envolvidos.

Este estudo não tem, evidentemente, a pretensão de esgotar o assunto e nem pode ser entendido como um modelo completo. Estudos específicos e mais profundos estão sendo desenvolvidos, de forma a propiciar uma ferramenta mais ampla e aplicável a decisão de investimento de outros sistemas produtivos. Pois, embora vários trabalhos tenham utilizado a técnica de MCS, constata-se que mesmo com o surgimento de novas tecnologias que facilitam o seu uso, ainda são poucas as aplicações práticas desta técnica. Assim, considera-se que a aplicação do MCS é um assunto relevante e atual para decisão de investimento no desenvolvimento de produtos. Vale ainda ressaltar a contribuição deste trabalho para a sustentabilidade, através da divulgação de técnicas de reciclagem voltada para a produção de compósitos poliméricos (em formato de chaveiros) feitos com fibras obtidas do coco, fruto que muitas vezes é descartado em locais inapropriados.

## **6. REFERÊNCIAS**

Andrade, E.L., 2008, "Introdução à pesquisa operacional: métodos e modelo para análise de decisões". 3 ed. Rio de Janeiro: LTC, 180p.

Atkinson, A. A.; Banker, R. D.; Kaplan, R. S.; Young, S. M., 2000, "Contabilidade Gerencial". São Paulo: Atlas. 818p.

- Bernardi, S.T.; Garcez, E.O.; Graeff, A.G.; Caetano, L.F., 2004, "Composite Reinforced With Celluose Based Fibers". Vol. 24, pp. 200-272 (2004).
- Buratto, M.V., 2005, "Construção e Avaliação de um Modelo de Simulação de Monte Carlo para analisar a capacidade de pagamento das empresas em financiamentos de longo prazo". Dissertação de mestrado UFRGS. Porto Alegre, 142p.
- Bledzki, A.K..; Gassan, J., 1999, Composite Reinforced With Cellulose Based Fibers. Vol. 24, p. 200-272.
- Blackstocka, K.L., Kellyb, G. J., Horseyb, B.L.: Developing and applying a framework to evaluate participatory research for sustainability. Ecological Economics (60), pp.726—742 (2007).
- Bruni, A.L.; Famá, R.; Siqueira, J.O., 1998, "Análise de risco na avaliação de projetos de investimento: uma aplicação do Método de Monte Carlo". São Paulo. Disponível em <http://www.infinitaweb.com.br/albruni/academicos/bruni9802.pdf>. Acesso em 05 jul. 2008.
- Buarque, C., 1991, "Avaliação econômica de projetos: uma apresentação didática". Campus, Rio de Janeiro, 266p.
- Curry, R. E., 2002, "The Problems with "The Problems with Monte Carlo Simulation".
- Evans, J. R.; Olson, D. L., 1998, "Introduction to simulation and risk analysis". New Jersey: Prentice Hall / Upper Saddle River.
- Fornari Junior, C. C. M. ; Souza, T. F. ., 2010, "PDCA para Auxiliar na Gestão da Produção de Compósitos Poliméricos feitos com Fibras Vegetais e Polímero: Um Material Ecológico". In: SEPRONE, Maceió.
- Gitman, L.J., 2004, "Princípios de administração financeira". 10. ed. São Paulo: Harbra.
- Homem, G. R., 2004, Avaliação técnico-econômica e análise locacional de unidade processadora de soro de queijo em Minas Gerais. Tese de doutorado (Ciência e Tecnologia de Alimentos) – Universidade Federal de Viçosa, MG, 230p.
- Junqueira, K.C.; Pamplona, E.O., 2002, "Utilização da Simulação de Monte Carlo em Estudo de Viabilidade Econômica para Instalação de um Conjunto de Rebeneficiamento de Café na Cocarive". XXII Encontro Nacional de Engenharia de Produção, Curitiba-PR.
- Lima, E. C. P.; Viana, J. C.; Levino, N. A.; Mota, C. M. M., 2008, "Simulação de Monte Carlo auxiliando a análise de viabilidade econômica de projetos". IV Congresso Nacional De Excelência em Gestão. Disponível em: http://www.excelenciaemgestao.org/Portals/2/documents/cneg4/anais/T7\_0033\_0196.pdf.
- Moore, J.; Weatherford, L.R., 2006, "Tomada de decisão em administração com planilhas eletrônicas". 6ª edição. Porto Alegre: Bookman Companhia Editora.
- Marinelli, A.L.; Monteiro, M.R.; Ambrósio, J.D.; Brancifort, M.C.; Kobayashi, M.; Nobre, A.D., 2008, "Vegetais naturais da biodiversidade: uma contribuição para a sustentabilidade amazônica". Polímeros: Ciência e Tecnologia, vol. 8, nº 2, p. 92-99.
- Nersesian, R. L., 2000,"@Risk 4.0 Bank Credit Analysis". USA: Palisade Corporation.
- Neves, A. L. R. A., 1996, "Viabilidade técnico-econômica e análise de risco da implantação de microcervejarias no Brasil". Dissertação de Mestrado– Universidade Federal de Viçosa, MG, 82 p.
- Pinto, L.E.R.; Carvalho, L.A., 2005, "Análise Financeira de Balanço". Itajubá. Disponível em: http://www.iepg.unifei.edu.br/edson/CGprograma\_arquivos/Bunge.pdf.
- Sartori, M.A.; Perez, R.; Júnior, A.G.S.; Martins, D.D.S.A., 2006, "Utilização da simulação de Monte Carlo em estudo de implantação de unidade agroindustrial de produção de bananas *chips*". XIII SIMPEP – Bauru, SP, 6 a 8 de novembro.
- Santos, A.M., 2006, "Estudo de Compósitos Híbridos Polipropileno/Fibras de vidro e coco para aplicações em engenharia". Dissertação de mestrado– Universidade Federal do Paraná, PR, 90 p., Curitiba.
- Silva, R.M., Arakaki, J., Miyagi, P.E., Junqueira, F., Santos Filho, D.J., 2010, "Intelligent Building Modeling and Reconguration using Petri net and Holons". Proceedings of ICNPAA: the 8th IEEE Int. Conf. on Mathematical Problems in Engineering, Aerospace and Sciences, São José dos Campos, Brazil.
- Zickler, A., Mennicken, L., 2009, "Science for Sustainability: The Potential for German-Brazilian Cooperation on sustainability-oriented Research and Innovation – Introduction. In: Proceedings of the 1st German-Brazilian Conference on Research for Sustainability", São Paulo, Brazil.

## **7. DIREITOS AUTORAIS**

Os autores são os únicos responsáveis pelo conteúdo do material impresso incluído no seu trabalho.

## **MONTE CARLO SIMULATION IN INVESTMENT DECISION FOR MANUFACTURING OF POLYMERIC COMPOSITE WITH COCONUT FIBER**

**Robson Marinho da Silva, rmsilva@uesc.br <sup>1</sup> Thiago Francisco de Souza, thiago\_eng21@hotmail.com <sup>1</sup> Maruedson Pires Martins, maruedson01@yahoo.com.br <sup>1</sup>**

<sup>1</sup>Universidade Estadual de Santa Cruz, Rod. Ilhéus/Itabuna, km 16, Salobrinho, CEP 45662-900 Ilhéus, BA - Brasil

*Abstract. The increasing of demand for products suited to environmental and specific requirements of the customers, forced the creation of new products and materials. In this context, the developing products based on polymer composites (PCs) made with vegetable fiber and polyester resin is highlighted. However, the success of investment in new product development requires studies involving economic analysis and economic indicators used in this analysis are the net present value (NPV) and internal rate of return (IRR). But, the NPV and IRR, when adopted as the only decision parameters, assess the revenue and cost included in cash flow, without considering the possible random variations, whether in revenue or costs. The Monte Carlo simulation (MCS) is a suitable tool for stochastic analysis of the uncertainties in project. However, in literature there are few publications on procedures which use the potential of MCS techniques for investment decision for manufacturing of products of PCs. Thus, this paper presents a method, which combines the techniques NPV and IRR, with the MCS, for making investment decision, for the production of PCs with coconut fiber. An application example of a production system of key rings, made of CP with coconut fiber, is presented to demonstrate the advantages of the method.*

*Keywords: decision making, investment project, Monte Carlo method, simulation, polymeric composite*

The authors are the only responsible for the printed material included in this paper.